# Установка ABillS на Debian

- Установка ABillS на Debian
- Настройка сопутствующего ПО
- MySQL
- Web Server
	- Apache
		- Apache 2.4
- Perl modules
- FreeRadius
	- Установка
		- Проверка PERL
	- Настройка
- Дополнительно
- Постнастройка Abills
	- Первые шаги
		- Проверка
- Дополнительно

#### Версия для которой писалась документация

```
Debian 8.6.0
Debian 9.5.0
Debian 10
Debian 11
Debian 12
```
# <span id="page-0-0"></span>Установка ABillS на Debian

При установке использовались параметры:

- SSH Server
- Standart system utilities

Переходим в режим root. (Используя пароль, который вводили при установке)

 $511$ 

Скачиваем ABillS: На момент написания статьи актуальная версия 1.00.05 (Сходите сюда и проверьте).

```
cd /usr
wget https://netix.dl.sourceforge.net/project/abills/abills/1.00/abills-1.00.05.tgz
tar zxvf abills-1.00.05.tgz
cp /usr/abills/libexec/config.pl.default /usr/abills/libexec/config.pl
```
Изменяем конфигурационный файл /usr/abills/libexec/config.pl

```
#DB configuration
\text{\%conf}\{\text{dbhost}\} = \text{localhost}\text{\%conf} {dbname} = 'abills';
\text{\%conf}{dbuser}='abills';
$conf{dbpasswd}='sqlpassword'; #
$conf{ADMIN_MAIL}='info@your.domain';
$conf{USERS_MAIL_DOMAIN}="your.domain";
\pmb{\ast}$conf{secretkey}="test12345678901234567890";
```
Значение \$conf{secretkey} рекомендуется заменить с "test12345678901234567890" на случайную длинную строку. При изменении значения в \$conf{secretkey} после установки, не забудьте изменить эту строку в mods-enabled/sql для FreeRadius.

# <span id="page-0-1"></span>Настройка сопутствующего ПО

Обновляем пакеты и систему:

```
apt-get update -yq && apt-get upgrade -yq
apt-get install libperl-dev gcc make -yq
```
# <span id="page-1-0"></span>**MySQL**

## Debian 8.xx

```
apt-get install -yq mariadb-server libmysqlclient-dev
```
#### Debian 9.xx

apt-get install -yq mariadb-server libmariadbclient-dev libmariadbclient-dev-compat

Создаём пользователя и базу.

```
mysql --default-character-set=utf8 -u root
```
В консоли mysql делаем:

```
GRANT ALL ON abills.* TO `abills`@localhost IDENTIFIED BY "sqlpassword"; -- sqlpassword
                                                                                            $conf{dbpasswd}
CREATE DATABASE abills DEFAULT CHARACTER SET utf8 COLLATE utf8_general_ci;
flush privileges;
quit;
```
Загружаем таблицы в базу.

```
cd /usr/abills/db/
mysql --default-character-set=utf8 -D abills < abills.sql
```
Если возникает Invalid default value for 'registration' выполняем

```
sed -i -e "1 s/^/SET SQL_MODE='NO_ENGINE_SUBSTITUTION,NO_AUTO_VALUE_ON_ZERO';/;" /usr/abills/db/abills.sql
mysql --default-character-set=utf8 -u root -D abills < /usr/abills/db/abills.sql
```
# <span id="page-1-1"></span>**Web Server**

#### <span id="page-1-2"></span>Apache

Установка Apache

```
apt-get install -yq apache2
```
Создаём сертификаты.

/usr/abills/misc/certs\_create.sh apache

Копируем готовый конфиг Apache в папку внешних конфигураций apache.

<span id="page-1-3"></span>Apache 2.4

cp /usr/abills/misc/apache/abills\_httpd.conf /etc/apache2/sites-enabled/

Включаем модули для апача:

a2enmod ssl a2enmod rewrite a2enmod suexec a2enmod include a2enmod cgid a2enmod headers

Создаем файл лога ошибок Abills

mkdir /var/log/httpd service apache2 restart

# <span id="page-2-0"></span>Perl modules

Для работы системы нужны модули.

cd /usr/abills/misc/ && perl perldeps.pl apt-get -batch

Улучшаем себе жизнь в будущем:

apt-get install -yq cpanminus

Если какие-то модули не установились, можно запустить

 $cpann \Leftrightarrow$ 

Например у меня не установился Digest:: SHA1, запускаю:

cpanm Digest:: SHA1

# <span id="page-2-1"></span>**FreeRadius**

## <span id="page-2-2"></span>Установка

На все предупреждения ./configure кроме rlm\_perl и rlm\_sql\_mysql можно не обращать внимания. На удаленном сервере установите libmysqlclient и libmysqlclient-dev

## <span id="page-2-3"></span>Проверка PERL

## Проверка версии Perl

```
apt-get install libperl-dev -yq
find /usr/lib/ | grep libperl.so
/usr/lib/x86_64-linux-gnu/libperl.so.5.22\sqrt{\text{usr}/\text{lib}/\text{x86\_64-}\text{linux-gnu}/\text{libperl.so.5.22.1}}
```
Делаем симлинк для того, чтобы библиотека подгрузилась во время компиляции

```
ln -s /usr/lib/x86_64-linux-gnu/libperl.so.5.22 /usr/lib/x86_64-linux-gnu/libperl.so
```

```
apt-get install -yq gcc make libtalloc-dev
cd /tmp
wget ftp://ftp.freeradius.org/pub/freeradius/freeradius-server-3.0.17.tar.gz
tar zxvf freeradius-server-3.0.17.tar.gz
cd freeradius-server-3.0.17
./configure --prefix=/usr/local/freeradius --with-rlm-perl-lib-dir=/usr/lib/x86_64-linux-gnu/ \
  --with-rlm-sql-mysql-lib-dir=/var/lib/mysql/ --with-dhcp=yes --with-openssl=no > /dev/null
make && make install
```
## <span id="page-3-0"></span>Настройка

```
cd /usr/abills
rm /usr/local/freeradius/etc/raddb/sites-enabled/*
cp misc/freeradius/v3/mods-enabled/perl /usr/local/freeradius/etc/raddb/mods-enabled/perl
cp misc/freeradius/v3/mods-enabled/sql /usr/local/freeradius/etc/raddb/mods-enabled/sql
cp misc/freeradius/v3/sites-enabled/abills_default /usr/local/freeradius/etc/raddb/sites-enabled
/abills_default
cp misc/freeradius/v3/sites-enabled/control-socket /usr/local/freeradius/etc/raddb/sites-enabled/control-
socket
cp misc/freeradius/v3/users /usr/local/freeradius/etc/raddb/users
ln -s /usr/local/freeradius/bin/* /usr/bin/
ln -s /usr/local/freeradius/sbin/* /usr/sbin/
```
Файл для автозапуска ,- создаем и вставляем в него следующий текст

nano /etc/init.d/radiusd

```
#!/bin/sh
# Start/stop the FreeRADIUS daemon.
### BEGIN INIT INFO
# Provides: radiusd
# Required-Start: $remote_fs $network $syslog
# Should-Start: $time mysql slapd postgresql samba krb5-kdc
# Required-Stop: $remote_fs $syslog<br># Default-Start: 2 3 4 5
# Default-Start: 2 3 4<br># Default-Stop: 0 1 6
# Default-Stop:
# Short-Description: Radius Daemon
# Description: Extensible, configurable radius daemon
### END INIT INFO
set -e
. /lib/lsb/init-functions
PROG="radiusd"
PROGRAM="/usr/sbin/radiusd"
PIDFILE="/usr/local/freeradius/var/run/radiusd/radiusd.pid"
DESCR="FreeRADIUS daemon"
test -f $PROGRAM || exit 0
# /var/run may be a tmpfs
if [ ! -d /var/run/radiusd ]; then
 mkdir -p /var/run/radiusd
 chown freerad:freerad /var/run/radiusd
f_iexport PATH="${PATH:+$PATH:}/usr/sbin:/sbin"
ret=0
case "$1" in
         start)
                 log_daemon_msg "Starting $DESCR" "$PROG"
                 start-stop-daemon --start --quiet --pidfile $PIDFILE --exec $PROGRAM || ret=$?
                 log_end_msg $ret
                 exit $ret
                  ;;
         stop)
                 log_daemon_msg "Stopping $DESCR" "$PROG"
                 if [ -f "$PIDFILE" ] ; then
                   start-stop-daemon --stop --retry=TERM/30/KILL/5 --quiet --pidfile $PIDFILE || ret=$?
                   log_end_msg $ret
                  else
                   log_action_cont_msg "$PIDFILE not found"
                  log_end_msg 0
                 fi
                \mathbf{i};
         restart|force-reload)
                 $0 stop
                  $0 start
                 ;;
         *)
                 echo "Usage: $0 start|stop|restart|force-reload"
                 exit 1
                 ;;
esac
exit 0
```

```
chmod +x /etc/init.d/radiusd
update-rc.d radiusd defaults
update-rc.d radiusd enable
```
#### Меняем в конфиге радиуса /usr/local/freeradius/etc/raddb/radiusd.conf

```
nano /usr/local/freeradius/etc/raddb/radiusd.conf
 prefix = /usr/local/freeradiususer = freeradgroup = freerad
```
Благодаря модулю sq1, можно хранить сервера доступа в базе данных (всё равно необходим перезапуск радиуса после добавления /изменения серверов, но не надо править clients.conf).

Очищаем список серверов доступа из /usr/local/freeradius/etc/raddb/clients.conf (чтоб не было дубликатов из-за записей в базе)

echo '' > /usr/local/freeradius/etc/raddb/clients.conf

Заполняем нужные нам параметры соединения с БД

nano /usr/local/freeradius/etc/raddb/mods-enabled/sql

```
sq1 {
        database = "mysql"\text{driver} = "rlm_sql_s\{\text{database}\}"
        server = "localhost"
        #port = 3306login = "abills"password = "sqlpassword" # sqlpassword $conf{dbpasswd}
        radius_d b = "abills"\#'%secretkey%' , $conf{secretkey}
```
Создаём user и group. (если freeradius ранее не был установлен то без этого не стартует)

```
groupadd freerad
useradd -g freerad -s /bash/bash freerad
chown -R freerad: freerad /usr/local/freeradius/etc/raddb
```
Запуск radius в режиме отладки

/usr/sbin/radiusd -X

или

radiusd -X

Проверяем через другую консоль:

radtest test 123456 127.0.0.1:1812 0 secretpass 0 127.0.0.1

Дополнительная настройка и тестирование RADIUS

На всякий случай оставлю здесь: Кажется настроил, но никто не может подключиться

Если ошибок нет, запускаем

service radiusd start

## <span id="page-6-0"></span>Дополнительно

Открытие фаервола для RADIUS пакетов

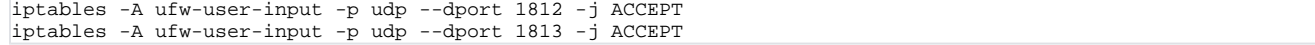

# <span id="page-6-1"></span>Постнастройка Abills

Вносим периодические процессы

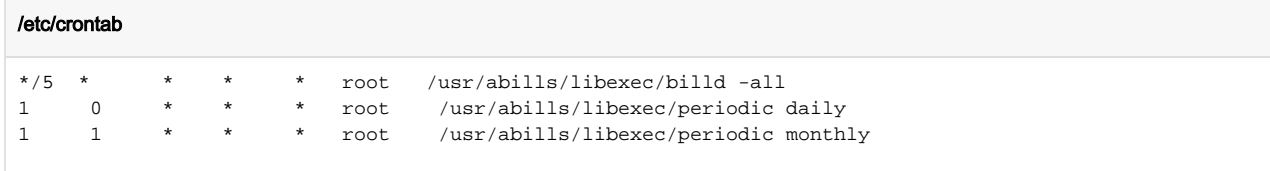

## и даем доступ на ведение лога SQL ошибок

```
mkdir -p /usr/abills/var/log
touch /usr/abills/var/log/sql_errors && chmod 666 /usr/abills/var/log/sql_errors
```
#### Добавляем линки на gzip и mysqldump для создания бэкапов базы:

```
\ln -s /bin/gzip /usr/bin/gzip
\ln -s /usr/bin/mysqldump /usr/local/bin/mysqldump
```
#### Права на файлы и каталоги

```
chown -Rf www-data /usr/abills/cgi-bin /usr/abills/Abills/templates /usr/abills/backup /usr/abills/language
```
Веб интерфейс администратора: (IP-адрес можно узнать с помощью терминала - ip a) https://your.host:9443/admin/

Логин администратора по умолчанию abills пароль abills

Веб интерфейс для пользователей: https://your.host:9443/

### <span id="page-6-2"></span>Первые шаги

В интерфейсе администратора прежде всего надо сконфигурировать сервера доступа NAS (Network Access Server). Переходим в меню

Настройка > Сервера доступа

#### Параметры

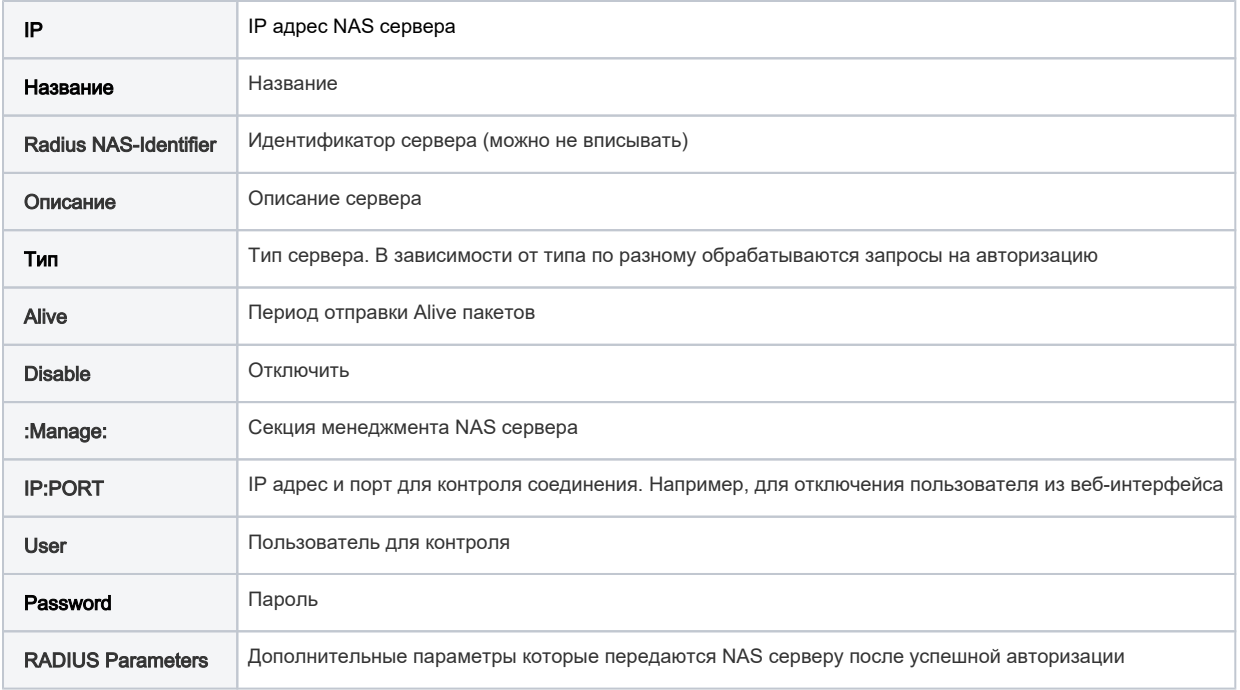

После заведения сервера доступа добавьте ему пул адресов IP POOLs.

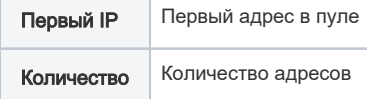

Одному серверу доступа может принадлежать несколько пулов адресов.

Создание тарифного плана Меню Настройка>Интернет>Тарифные планы

Регистрация пользователя Клиенты>Логины>Добавить пользователя

Заведение сервиса Internet на пользователя. Клиенты>Логины>Сервисы>Интернет

## <span id="page-7-0"></span>Проверка

Для проверки правильно ли настроен сервис нужно запустить утилиту radtest указав логин и пароль существующего пользователя.

Логин: test Пароль: 123456

/usr/local/freeradius/bin/radtest test 123456 127.0.0.1:1812 0 secretpass 0 127.0.0.1

Если всё правильно настроено, в журнале ошибок Отчёт>Интернет+>Последнее подключение должна появиться строка

2014-12-23 12:55:55 LOG\_INFO: AUTH [test] NAS: 1 (xxx.xxx.xxx.xxx) GT: 0.03799

Если Вы увидите другие ошибки смотрите в [список ошибок](http://abills.net.ua/wiki/doku.php/abills:docs:modules:dv:ru#d0_be_d1_88_d0_b8_d0_b1_d0_ba_d0_b8).

Если журнал ошибок пуст, значит неправильно настроено взаимодействие с RADIUS сервером (еще раз пройдитесь по секции FreeRadius).

# <span id="page-7-1"></span>Дополнительно

- [Настройка NAS accel-ppp](http://abills.net.ua:8090/display/AB/Accel-ppp) (PPPoE/IPoE)
- [Настройка NAS Mikrotik](http://abills.net.ua:8090/display/AB/Mikrotik)